Educational Services

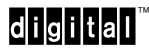

dt DEC EtherWORKS *LC/TP*<br>Owner's Manual

EK-DE101-OM.003

**Digital Equipment Corporation**

**FCC NOTICE:** The equipment described in this manual has been certified to comply with the limits for a Class A computing device, pursuant to Subpart J of Part 15 of FCC Rules. Only peripherals (computer input/output devices, terminals, printers, etcetera) certified to comply with the Class A limits may be attached to this computer. Operation with noncertified peripherals may result in interference to radio and television reception. This equipment generates and uses radio frequency energy and if not installed and used properly, that is, in strict accordance with the manufacturer's instructions, may cause interference to radio and television reception. It has been type tested and found to comply with the limits for a Class A computing device in accordance with the specifications in Subpart J of Part 15 of FCC Rules, which are designed to provide reasonable protection against such interference in a residential installation. However, there is no guarantee that interference will not occur in a particular installation. If this equipment does cause interference to radio or television reception, which can be determined by turning the equipment off and on, the user is encouraged to try to correct the interference by one or more of the following measures:

- Reorient the receiving antenna.
- Move the computer away from the receiver.
- Plug the computer into a different outlet so that computer and receiver are on different branch circuits.

If necessary, the user should consult the dealer or an experienced radio/television technician for additional suggestions. The user may find the following booklet prepared by the Federal Communications Commission helpful: *How to Identify and Resolve Radio-TV Interference Problems*. This booklet is available from the US Government Printing Office, Washington, DC 20402, Stock No. 004–000– 00398–5

The use of unshielded Ethernet cables for the AUI port connection to this equipment is prohibited due to noncompliance with FCC regulations for a class A computing device pursuant to Subpart J of Part 15 of FCC Rules.

This device complies with Part 15 of FCC rules. Operation is subject to the following two conditions:

- 1. This device may not cause harmful interference.
- 2. This device must accept any interference received, including interference that may cause undesired operation.

BENUTZERHINWEIS: Das DEC EtherWORKS LC TP-Modul in Verbindung mit IBM PS/2 Personalcomputersystemem entsprechen den Funkentstöranforderungen der DBP-Verfugung 523/69 und VDE0871 Grenzwertklasse B.

#### **February, 1992**

The information in this document is subject to change without notice and should not be construed as a commitment by Digital Equipment Corporation. Digital Equipment Corporation assumes no responsibility for any erros that may appear in this Document.

The software described in this document is furnished under a license and may be used or copied only in accordance with the terms of such license.

No responsibility is assumed for the use or reliability of software on equipment tht is not supplied by Digital Equipment Corporation or its affiliated companies.

Restricted Rights: Use, duplication, or disclosure by the U.S. Government is subject to restrictions as set forth in subparagraph  $(c)(1)(ii)$  if the Rights in Technical Data and Computer Software clause at DFARS 252.227-7013.

Copyright ©1992 Digital Equipment Corporation

Printed in U.S.A.

DEC EtherWORKS and the Digital logo are trademarks of Digital Equipment Corporation.

IBM and Personal Computer AT are registered trademarks of International Business Machines, Inc.

AT&T is a registered trademark of American Telephone and Telegraph Company.

This document was prepared and published by Educational Services Development and Publishing, Digital Equipment Corporation.

# **Contents**

# **Preface** vii

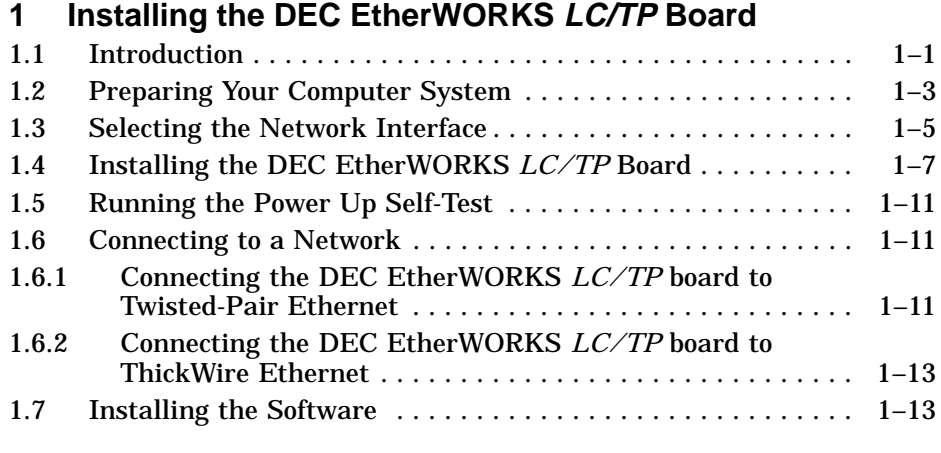

# **2 Configuring the DEC EtherWORKS LC/TP Board**

![](_page_3_Picture_141.jpeg)

![](_page_4_Picture_161.jpeg)

# **3 Problem Solving**

![](_page_4_Picture_162.jpeg)

# **A General Information**

![](_page_4_Picture_163.jpeg)

# **B Installing an Option ROM**

![](_page_4_Picture_164.jpeg)

# **C Cable Specifications**

![](_page_4_Picture_165.jpeg)

# **D Building Wiring Considerations**

![](_page_4_Picture_166.jpeg)

#### Contents v

# **Figures**

![](_page_5_Picture_209.jpeg)

# **Tables**

![](_page_5_Picture_210.jpeg)

vi Contents

![](_page_6_Picture_22.jpeg)

# **Preface**

The Digital EtherWORKS *LC/TP* board is a personal computer bus adapter that enables you to integrate various IBM/PC/XT/AT or compatible personal computers into a network, using either ThickWire Ethernet cables or Twisted-Pair wiring.

You do not have to know a lot about computers to install the *LC /TP* board. This manual assumes that you already understand the basic concepts and uses of Ethernet networks, and that you are familiar with personal computers. For more information on compatibility of the *LC/TP* board with your computer, see your system administrator.

This manual is organized as follows:

- Chapter 1 contains installation instructions.
- Chapter 2 contains information about board configuration.
- Chapter 3 contains problem solving information.
- Appendix A provides information about hardware and software features.
- Appendix B provides a ROM installation procedure.
- Appendix C provides cabling requirements.
- Appendix D provides information on building wiring considerations.

viii Preface

This document uses the following conventions:

![](_page_8_Picture_155.jpeg)

Before you install the *LC/TP* board, be sure you have the following components, shown in Figure 1.

- The DEC EtherWORKS *LC/TP* Board **0**, packaged in an anti-static bag  $\Theta$
- Owner's manual  $\Theta$
- Installation diskette (5¼ inch)  $\bigcirc$
- Installation micro-diskette  $(3\frac{1}{2}$  inch)  $\bullet$

#### **NOTE If your** *LC/TP* **board does not have a ROM** & **in the location shown in Figure 1, refer to Appendix B.**

This manual shows you how to install and configure the *LC/TP* board. You use the installation diskette to test the system.

Using this manual, you should be able to prepare an IBM/PC/XT/AT, or compatible personal computer and a DEC EtherWORKS *LC/TP* board for use on a network. This manual describes how to change the *LC/TP* board configuration for use with Twisted-Pair or ThickWire Ethernet networks.

Preface ix

![](_page_9_Figure_1.jpeg)

**Figure 1 DEC EtherWORKS LC/TP Product Kit (PN DE101-AB)**

LJ-01631-TI0

# **1 Installing the DEC EtherWORKS LC/TP Board**

# **1.1 Introduction**

This chapter describes how to install the DEC EtherWORKS *LC/TP* board into an IBM/PC/XT/AT or compatible personal computer. The only tool you need is a flat-head screwdriver. Before you begin, make a copy of the diskette (shown in Figure 1–1) you need to use from the DEC EtherWORKS *LC /TP* Product Kit.

1–2 Installing the DEC EtherWORKS LC/TP Board

![](_page_11_Figure_1.jpeg)

![](_page_11_Figure_2.jpeg)

Installing the DEC EtherWORKS LC/TP Board 1–3

# **1.2 Preparing Your Computer System**

Perform the following steps to prepare your IBM/PC/XT/AT or compatible personal computer. The illustrations in this manual show an IBM PC personal computer. For other personal computers, you can use a similar procedure with only minor modifications.

- 1. Remove any diskette(s) from the diskette drive(s).
- 2. Set all power switches to O (off).
- 3. Unplug the keyboard connector from the rear of the system unit and disconnect any cables.
- 4. Disconnect any option cables and the monitor cable from the rear of the system unit.
- 5. Unplug the power cord from the wall socket, then disconnect the cord from the rear of the system unit.
- 6. Remove the screws from the rear of the system unit (Figure 1–2).
- 7. Slide the cover toward the front of the system unit until the cover is free.

1–4 Installing the DEC EtherWORKS LC/TP Board

**Figure 1–2 Removing the System Unit Cover**

![](_page_13_Figure_2.jpeg)

#### **NOTE**

**The DEC EtherWORKS** *LC/TP* **board has a switch pack that lets you determine how the board operates. This switch pack is already set to correspond to the needs of most customers (***default settings***). The settings may meet your computer's requirements. If they do not, you must change the settings on the board. (The settings are found in Chapter 2.)**

#### **NOTE**

**If the board is set to use an interrupt request line, base memory address, or I/O address that another option module uses, your computer or other boards may not operate correctly when you boot the system. To test the board with the default settings, you may need to remove all other option modules from the computer.**

Installing the DEC EtherWORKS LC/TP Board 1–5

# **1.3 Selecting the Network Interface**

The DEC EtherWORKS *LC/TP* board has a *shunt connector*  $\bullet$ (Figure 1–3) that lets you determine how the board interfaces with the network—either Twisted-Pair or ThickWire Ethernet networks. The board is shipped with the setting preselected for the Twisted-Pair Ethernet network.

You may need to move the shunt connector on the board before you install it in your computer.

Table 1–1 summarizes the settings and Figure 1–3 shows the settings.

| If you Want To                                                 | Then                                                                                                    |
|----------------------------------------------------------------|----------------------------------------------------------------------------------------------------|
| Connect to a Twisted-Pair<br>Ethernet network $\boldsymbol{Q}$ | Leave the shunt connector in the position<br>connecting pin rows 2 and 3 ( <i>default</i> )<br>setting). |
| Connect to a ThickWire<br>Ethernet network $\bigcirc$          | Move the shunt connector to connect pin<br>rows 1 and 2.                                                 |

**Table 1–1 Decision Table for Shunt Connector**

#### **CAUTION**

**Static electricity can damage printed circuit boards and chips. It is strongly recommended that a grounded wrist strap and grounded work-surface-to-earth ground be used when handling these components.**

1–6 Installing the DEC EtherWORKS LC/TP Board

**Figure 1–3 Selecting the Network Interface**

![](_page_15_Figure_2.jpeg)

Installing the DEC EtherWORKS LC/TP Board 1-7

# **1.4 Installing the DEC EtherWORKS LC/TP Board**

Use the following steps for the installation procedure:

1. **Remove the option slot cover from the slot you plan to use** (Figure  $1-\overline{4}$ ).

Remove the screw from an available option slot on the rear panel insert. Save the screw for later use.

**CAUTION For safe operation, be sure there are no missing slot covers when you complete the installation.**

1–8 Installing the DEC EtherWORKS LC/TP Board

**Figure 1–4 Removing the Slot Cover**

![](_page_17_Picture_2.jpeg)

LJ-00462-TI0

Installing the DEC EtherWORKS LC/TP Board 1–9

- 2. **Place the DEC EtherWORKS** *LC/TP* **board in the option slot** (Figure 1–5).
- 3. **Firmly press the DEC EtherWORKS** *LC/TP* **board into place until it is securely seated.**
- 4. **Replace the screw on the slot cover.**

**Figure 1–5 Installing the DEC EtherWORKS LC/TP board**

![](_page_18_Picture_5.jpeg)

LJ-00662-TI0

1–10 Installing the DEC EtherWORKS LC/TP Board

#### 5. **Replace the system unit cover.**

- a. Slide the cover toward the rear of the system unit.
- b. Replace the screws (Figure 1–6) at the rear of the system unit.

**Figure 1–6 Replacing the Cover**

![](_page_19_Figure_5.jpeg)

#### 6. **Plug the keyboard connector into the rear of the system unit and connect the cables.**

- a. Connect any option cables and the monitor cable to the rear of the system unit.
- b. Connect the power cord to the rear of the system unit, then plug the other end into the wall socket.

Installing the DEC EtherWORKS LC/TP Board 1–11

## **1.5 Running the Power Up Self-Test**

A power up self-test runs automatically each time the computer is turned on or reset. There is no on-screen prompt or other information on the screen if the test runs properly.

If an error code, such as DE101 88, displays on the screen during the restart process, a self-test error has occurred. Note the selftest error code and refer to Section 3.3.

**NOTE The amber LED on the module will light during self-test.**

## **1.6 Connecting to a Network**

Depending on how you configured the DEC EtherWORKS *LC/TP* board in Section 1.3, use one of the following procedures to connect your system to the network. For Twisted-Pair Ethernet, refer to Section 1.6.1. For ThickWire Ethernet, refer to Section 1.6.2.

#### **1.6.1 Connecting the DEC EtherWORKS LC/TP board to Twisted-Pair Ethernet**

#### **Plug the Twisted-Pair cable into the Twisted-Pair Ethernet connector.**

Push the Twisted-Pair cable connector into the socket on the bottom of the DEC EtherWORKS *LC/TP* board mounting bracket, until it clicks, locking into place (Figure 1–7).

#### **NOTE**

**The green LED on the module will light when the board detects the link integrity.**

1–12 Installing the DEC EtherWORKS LC/TP Board

**Figure 1–7 Connecting To Twisted-Pair Ethernet**

![](_page_21_Figure_2.jpeg)

LJ-00588-TI0

Installing the DEC EtherWORKS LC/TP Board 1–13

#### **1.6.2 Connecting the DEC EtherWORKS LC/TP board to ThickWire Ethernet**

**Connect the transceiver cable to the ThickWire Ethernet connector** (Figure 1–8).

**Figure 1–8 Connecting To ThickWire Ethernet**

![](_page_22_Picture_4.jpeg)

LJ-00589-TI0

# **1.7 Installing the Software**

Read the files named "README.TXT" and "RELEASE.NOT" on the installation diskette. These files contain the instructions for loading the DEC EtherWORKS *LC/TP* software drivers, problems found, and how to configure your system.

# **2 Configuring the DEC EtherWORKS LC/TP Board**

## **2.1 Introduction**

The DEC EtherWORKS *LC/TP* board has a switch pack containing 12 switches that enable the board to operate in a configuration without interference with the other boards in your computer. This chapter describes how to change the settings on the switch pack.

If you have many options in your system, you may have to change the interrupt request (IRQ) line, the I/O address setting, or the memory address setting on the DEC EtherWORKS *LC/TP* board to create a compatible operating set.

2-2 Configuring the DEC EtherWORKS LC/TP Board

# **2.2 Default Settings**

The DEC EtherWORKS *LC/TP* board is shipped with the switch pack preselected (*default settings*) to work in most installations. These settings are shown in Table 2–1 and illustrated in Figure 2–1.

| Switch                                                                   |                                | <b>Position Function</b>                                                | <b>Meaning</b>                                                   |
|--------------------------------------------------------------------------|--------------------------------|-------------------------------------------------------------------------|------------------------------------------------------------------|
| SW1<br>SW <sub>2</sub>                                                   | 0N<br>0N                       | Sets the base<br>memory address<br>range.                               | Sets the base memory<br>address range to D0000 -<br>DFFFF (hex). |
| SW <sub>3</sub><br>SW4                                                   | 0N<br>OΝ                       | Selects the buffer<br>memory size.                                      | Enables 64 Kbyte<br>memory size.                                 |
| SW <sub>5</sub>                                                          | ON                             | Sets the I/O memory<br>address.                                         | I/O starting address set<br>to 300 (hex).                        |
| SW <sub>6</sub>                                                          | 0N                             | Enables or disables<br>remote boot feature. <sup>1</sup>                | Remote boot disabled.                                            |
| SW <sub>7</sub>                                                          | OFF                            | Sets the timeout<br>period for the remote<br>boot attempt. <sup>1</sup> | Sets a 30 second timeout<br>period.                              |
| SW <sub>8</sub><br>SW <sub>9</sub><br><b>SW10</b><br><b>SW11</b><br>SW12 | OFF<br>OFF<br>OFF<br>OΝ<br>OFF | Enable IRQ2<br>Enable IRQ3<br>Enable IRQ4<br>Enable IRQ5<br>Enable IRQ7 | IRQ5 enabled.                                                    |

**Table 2–1 Default Settings on DEC EtherWORKS LC/TP Board**

<sup>1</sup>This feature requires that the optional ROM chip be installed; refer to Appendix B for more information.

**NOTE**

**When the switches are depressed in the open position this means the switch setting is off.**

Configuring the DEC EtherWORKS LC/TP Board 2–3

**Figure 2–1 DEC EtherWORKS LC/TP Board Switch Pack**

![](_page_25_Picture_2.jpeg)

2–4 Configuring the DEC EtherWORKS LC/TP Board

## **2.3 Check the Other Options**

You can set only one adapter board in the computer to use a specific interrupt request line, I/O memory address, or base memory address. If you do not know the settings for the other adapters:

- Ask your system administrator for a list of the settings.
- Check the adapter documentation for the possible settings.
- Inspect the adapter boards to determine the actual settings.

If you find that a conflict exists, you can change the appropriate setting on the DEC EtherWORKS *LC/TP* board. To do this, refer to the sections that follow. The switches being described are highlighted in the illustrations.

# **2.4 Memory Addressing Range and Size Selection (SW1 - SW4)**

Switches SW1 and SW2 select the memory addressing range. Switches SW3 and SW4 select the size of the system memory the DEC EtherWORKS *LC/TP* board uses. Table 2–2 lists the possible memory address ranges and the switch settings that select them.

Only one adapter can be set to use a given memory address range. Check the documentation supplied with your personal computer and other adapters to determine memory address requirements. If other adapters in your computer use memory ranges that conflict with one of these ranges, select a range that is unused.

#### Configuring the DEC EtherWORKS LC/TP Board 2–5

| <b>Buffer</b><br><b>Size</b>               | SW1            | SW <sub>2</sub> | SW <sub>3</sub> | SW <sub>4</sub> | <b>Memory</b><br><b>Addressing</b><br>Range |
|--------------------------------------------|----------------|-----------------|-----------------|-----------------|---------------------------------------------|
| 64<br><b>Kbytes</b>                        | Off            | <b>On</b>       | On              | 0 <sub>n</sub>  | C0000-CFFFF                                 |
|                                            | 0 <sub>n</sub> | <b>On</b>       | On              | On              | D0000-DFFFF<br>(default setting)            |
|                                            | Off            | Off             | On.             | On              | $E0000$ —EFFFF <sup>1</sup>                 |
| 32<br><b>Kbytes</b>                        | Off            | On              | Off             | 0 <sub>n</sub>  | C8000-CFFFF                                 |
|                                            | On             | On.             | Off             | On              | D8000-DFFFF                                 |
|                                            | Off            | Off             | Off             | On              | $E8000$ —EFFFF <sup>1</sup>                 |
| $\boldsymbol{2}$<br>$K$ bytes <sup>2</sup> |                |                 |                 | Off             |                                             |

**Table 2–2 Switch Settings and Memory Address Ranges**

<sup>1</sup>Some PCs do not support the E0000 - EFFFF or E8000 - EFFFF memory address ranges; check your PC manual for this information.

<sup>2</sup>At this time, Digital PCSA software does not support 2 Kbyte mode.

**NOTE Setting SW1 to the ON position and SW2 to the OFF position is an illegal configuration and can prevent the computer from working correctly.**

2–6 Configuring the DEC EtherWORKS LC/TP Board

The DEC EtherWORKS *LC/TP* board works best when the entire 64 Kbytes of network buffer memory is enabled for operation. Some option cards and system configurations do not permit the allocation of this amount of memory. Network performance is slower when you select 32 Kbytes or 2 Kbytes, but you can use the DEC EtherWORKS *LC/TP* board in configurations where address space is at a premium.

Example:

Figure 2–2 shows the settings for SW1 through SW4 that select the C8000 to CFFFF (hex) system memory addressing range.

Configuring the DEC EtherWORKS LC/TP Board 2–7

**Figure 2–2 Setting Memory Range C8000 to CFFFF for 32 KB**

![](_page_29_Picture_2.jpeg)

2–8 Configuring the DEC EtherWORKS LC/TP Board

# **2.5 I/O Address Selection (SW5)**

The DEC EtherWORKS *LC/TP* board uses one of two I/O address ranges (primary or secondary) to communicate with the CPU. Only one adapter in the computer can be set to use a given I/O address range.

- Switch SW5 set to ON selects the primary I/O address range (300 - 30F; *default setting*).
- Switch SW5 set to OFF selects the secondary I/O address range (200 - 20F) (Figure 2–3).

Configuring the DEC EtherWORKS LC/TP Board 2–9

**Figure 2–3 Switch Selecting 200 - 20F (hex) I/O Memory**

![](_page_31_Picture_2.jpeg)

2-10 Configuring the DEC EtherWORKS LC/TP Board

# **2.6 Remote Boot Selection (SW6)**

Switch SW6 determines whether the remote boot feature is enabled or disabled.<sup>1</sup>

- Switch SW6 set to ON disables remote boot (*default setting*).
- Switch SW6 set to OFF enables remote boot (Figure 2–4).

**Figure 2–4 Switch Enabling Remote Boot**

![](_page_32_Picture_6.jpeg)

 $1$  This feature requires that the optional ROM chip be installed; refer to Appendix B for more information.

Configuring the DEC EtherWORKS LC/TP Board 2–11

# **2.7 Remote Boot Period Selection (SW7)**

SW7 controls the timeout period for trying to enable a remote boot operation.

- Switch SW7 set to OFF sets the remote boot timeout to 30 seconds (*default setting*).
- Switch SW7 set to ON sets the remote boot timeout to 150 seconds (the longer remote boot timeout).

**Figure 2–5 Switch Selecting 150 Seconds for Remote Boot**

![](_page_33_Picture_6.jpeg)

LJ-00657-TI0

2-12 Configuring the DEC EtherWORKS LC/TP Board

# **2.8 Interrupt Request Line Selection (SW8 - SW12)**

You can use switches SW8 through SW12 to select an interrupt request line (IRQ). The DEC EtherWORKS *LC/TP* board uses one IRQ line for the network interface (NI). Table 2–3 lists the switches and the interrupt request line enabled.

| Switch          | <b>Interrupt Request Line</b> |
|-----------------|-------------------------------|
| SW <sub>8</sub> | IRQ <sub>2</sub>              |
| SW <sub>9</sub> | IRQ3                          |
| <b>SW10</b>     | IRQ4                          |
| <b>SW11</b>     | IRQ5 (default setting)        |
| <b>SW12</b>     | IRQ7                          |

**Table 2–3 Interrupt Request Line Switches**

Only one of the switches should be set to ON. By default, SW11 is set to ON, selecting IRQ5.

Example:

To select IRQ3, set SW9 to the ON position and set switches SW8, SW10, SW11, and SW12 to the OFF position (Figure 2–6).

Configuring the DEC EtherWORKS LC/TP Board 2–13

**Figure 2–6 Switch Selecting IRQ 3**

![](_page_35_Picture_2.jpeg)

# **3 Problem Solving**

This chapter describes problems you may encounter with the DEC EtherWORKS *LC/TP* board and suggests possible causes and solutions.

## **3.1 Fault Isolation By Symptom**

Table 3–1 describes how to isolate faults by the symptoms that are occurring.

| Symptom                                          | <b>Possible Cause</b>                                                  | Recommended<br>Action                                                                                             |
|--------------------------------------------------|------------------------------------------------------------------------|----------------------------------------------------------------------------------------------------|
| The system is<br>on, but there is<br>no display. | The monitor is not on<br>or it is not connected to<br>the video board. | Be sure the monitor<br>cable is firmly<br>connected to the video<br>board. Set the monitor<br>power switch to ON. |
|                                                  | The DEC EtherWORKS<br>$LC/TP$ board is not<br>seated firmly.           | Remove and reinsert<br>the board firmly into<br>the option slot (Section<br>(1.4).                                |

**Table 3–1 Fault Isolation By Symptom**

#### 3–2 Problem Solving

| Symptom                                                                                                    | <b>Possible Cause</b>                                                                         | Recommended<br>Action                                                                                                    |
|----------------------------------------------------------------------------------------------------|-----------------------------------------------------------------------------------------------|----------------------------------------------------------------------------------------------------|
|                                                                                                    | The I/O or memory<br>address is set wrong<br>or is causing a conflict<br>with another module. | Check the settings<br>for SW1 - SW5. An<br>address range conflict<br>could exist between the<br>DEC EtherWORKS LC<br>/TP board and another<br>option module.                                                                                                    |
|                                                                                                    | The DEC EtherWORKS<br>board is preventing<br>the computer from<br>operating correctly.        | Disconnect the<br>transceiver cable or the<br>Twisted-Pair cable from<br>the DEC EtherWORKS<br>$LC/TP$ board. Turn the<br>computer off then on<br>again. If the problem<br>persists, contact your<br>system administrator<br>or authorized service<br>representative. |
| The system is<br>on, but nothing<br>happens. The<br>DEC EtherWORKS<br>$LC/TP$ board<br>LED is on for<br>longer than 30<br>seconds. The<br>keyboard does<br>not respond. | The DEC EtherWORKS<br>$LC/TP$ board is<br>preventing the<br>CPU from operating<br>correctly.  | Disconnect the<br>transceiver cable or the<br>Twisted-Pair cable from<br>the DEC EtherWORKS<br>$LC/TP$ board, then<br>turn the computer off<br>then on again.                                                                                                    |

**Table 3–1 (Continued) Fault Isolation By Symptom**

Problem Solving 3–3

| Symptom                                                                             | <b>Possible Cause</b>                                                                         | <b>Recommended</b><br><b>Action</b>                                                                                                    |
|-------------------------------------------------------------------------------------|-----------------------------------------------------------------------------------------------|----------------------------------------------------------------------------------------------------|
|                                                                                     | The I/O or memory<br>address is set wrong<br>or is causing a conflict<br>with another module. | Check the settings<br>for SW1 - SW5. An<br>address range conflict<br>could exist between<br>the DEC EtherWORKS<br>$LC/TP$ board and<br>another option module.<br>If the problem persists,<br>contact your system<br>administrator or<br>authorized service<br>representative. |
| The system does<br>not boot from<br>the diskette.                                   | Switch SW6 is in the<br>OFF position.                                                         | Set SW6 to the ON<br>position.                                                                                                    |
|                                                                                     | The system diskette<br>could be corrupted.                                                    | See your system<br>administrator for<br>a bootable system<br>diskette.                                                                                                    |
| The system does<br>not remote boot.                                                 | Switch SW6 is set<br>to the ON position,<br>disabling remote boot.                            | Set switch SW6 to the<br>OFF position.                                                                                                    |
|                                                                                     | A 30-second remote<br>boot time out could be<br>insufficient for a busy<br>network.           | Set switch SW7 to the<br>ON position, enabling a<br>timeout of 150 seconds.                                                                                                    |
|                                                                                     | The Ethernet address is<br>not registered for this<br>address node.                           | Re-register this module.<br>If the problem persists,<br>contact your system<br>administrator.                                                                                                    |
| The system<br>is on, but the<br>network does not<br>start. The green<br>LED is off. | The Network interface<br>or remote boot is set<br>incorrectly.                                | Check the shunt<br>connector for the correct<br>setting.                                                                                                    |

**Table 3–1 (Continued) Fault Isolation By Symptom**

#### 3–4 Problem Solving

| Symptom                                                                                        | <b>Possible Cause</b>                                                                                             | <b>Recommended</b><br><b>Action</b>                                                                                                    |
|------------------------------------------------------------------------------------------------|----------------------------------------------------------------------------------------------------|----------------------------------------------------------------------------------------------------|
|                                                                                                | The network cables are<br>loose.                                                                                  | Check and secure all<br>cables.                                                                                                    |
|                                                                                                | A conflict exists with<br>another board in the<br>system:                                                         |                                                                                                    |
|                                                                                                | • The IRQ jumpers are<br>set incorrectly.                                                                         | Check the settings for<br>SW8 through SW12<br>(Chapter 2).                                                                                                    |
|                                                                                                | $\bullet$ The I/O address or<br>memory address range<br>is set incorrectly.                                       | Check settings for SW1<br>- SW5 (Chapter 2).                                                                                                    |
|                                                                                                | The Ethernet address is<br>not registered for this<br>address node.                                               | Re-register this module.<br>If the problem persists,<br>contact your system<br>administrator.                                                                    |
| The system is<br>on and displays<br>DE101 and a<br>self-test code<br>during system<br>startup. | A possible problem<br>exists with the<br><b>DEC EtherWORKS</b>                                                    | See Table 3-3. Press<br>the F1 key to continue.                                                                                                    |
|                                                                                                | $LC/TP$ board.                                                                                                    | Replace or reinsert<br>the LC/TP board and<br>try starting the system<br>again.                                                                                  |
|                                                                                                | I/O address or memory<br>address range is set<br>incorrectly, or is causing<br>a conflict with another<br>module. | Check settings for SW1<br>- SW5. An address<br>range conflict could<br>exist between the<br><b>DEC EtherWORKS</b><br>$LC/TP$ board and<br>another option module. |
|                                                                                                | The error code could be<br>an IBM error code.                                                                     | See your IBM owner's<br>manual for additional<br>information. If the<br>problem persists,<br>contact your system<br>administrator.                               |

**Table 3–1 (Continued) Fault Isolation By Symptom**

Problem Solving 3–5

| <b>Symptom</b>                                                                                        | <b>Possible Cause</b>                                                                                                    | Recommended<br>Action                                                                                                    |
|----------------------------------------------------------------------------------------------------|----------------------------------------------------------------------------------------------------|----------------------------------------------------------------------------------------------------|
| The system<br>cannot return<br>to network<br>operation after<br>leaving an<br>application<br>program. | You may be using a<br>program written or<br>compiled in Version 1.0<br><b>BASIC (IBM BASIC</b><br>Version 1.0, Interpreter<br>or Compiler, GW-BASIC<br>Version 1.0). | Do not use these<br>versions of the program.<br>Recompile the program<br>using Version 2.0 or<br>later of BASIC, or<br>contact your software<br>vendor for an updated<br>version of the program. |

**Table 3–1 (Continued) Fault Isolation By Symptom**

3–6 Problem Solving

# **3.2 DEC EtherWORKS LC/TP Board LED Activity**

There are two light emitting diodes (LEDs) on the DEC EtherWORKS *LC/TP* board mounting bracket that display operating status of the DEC EtherWORKS *LC/TP* board. The amber LED stays on when a failure occurs during the powerup self-test. The green LED blinks indicating network activity. Table 3–2 describes the different states of the LED.

| <b>LED Activity</b>                                               | <b>Cause</b>                                                                                                    | <b>User Action</b>                                                               |
|-------------------------------------------------------------------|----------------------------------------------------------------------------------------------------|----------------------------------------------------------------------------------|
| The amber LED<br>stays on for 20<br>seconds, then it goes<br>off. | Normal during self-<br>test                                                                                               | None.                                                                            |
| The amber LED<br>stays on after 20<br>seconds.                    | A fault has occurred<br>and an error number<br>displays on the<br>screen.                                                 | See Table 3–3, DEC<br>EtherWORKS <i>LC/TP</i><br>board self-test error<br>codes. |
| The green LED stays<br>on.                                        | Indicates that the<br>link integrity signal<br>is present.                                                                | None.                                                                            |
| The green LED<br>blinks.                                          | Normal. Indicates<br>that the link<br>integrity is correct<br>and the Twisted-Pair<br>RCD DATA line is<br>receiving data. | None.                                                                            |

**Table 3–2 LED Activity**

Problem Solving 3–7

**Table 3–2 (Continued) LED Activity**

| <b>LED Activity</b>      | Cause                                                                            | <b>User Action</b>                                                                                                    |
|--------------------------|----------------------------------------------------------------------------------|----------------------------------------------------------------------------------------------------|
| The green LED is<br>off. | There is no receive<br>data packet activity<br>nor any link<br>integrity signal. | If a problem exists<br>receiving data,<br>see Table 3-1 for<br>other symptoms<br>and recommended<br>action. Verify that<br>the repeater and the<br>board are operating<br>correctly and that the<br>cabling is correct. |

3–8 Problem Solving

# **3.3 Recovering From Self-Test Errors**

Self-test errors can occur at system startup. Table 3–3 lists the DEC EtherWORKS *LC/TP* board self-test error codes, their possible cause and, recommended action. To recover from some errors, try pressing the F1 function key to resume system operation.

**NOTE Although the DEC EtherWORKS** *LC/TP* **board detects an error and is not operating, you can still use your personal computer.**

| Error | <b>Description</b>        | <b>Recommended Action</b>                                                                                                    |
|-------|---------------------------|----------------------------------------------------------------------------------------------------|
| 80    | Memory access conflict    | Check switches SW1 - SW5 for<br>a conflict with another installed<br>adapter.                                                                                         |
| 81    | Data path error           | Check switches SW1 - SW5<br>for a conflict with another<br>installed adapter. If the<br>problem continues, call your<br>Digital authorized service<br>representative. |
| 82    | Address test conflict     | Check switches SW1 - SW5 for<br>a conflict with another installed<br>adapter.                                                                                         |
| 83    | RAM test conflict         | Check switches SW1 - SW5 for<br>a conflict with another installed<br>adapter.                                                                                         |
| 84    | Ethernet ROM CRC<br>error | Check switch SW5 for a conflict<br>with another installed adapter.<br>If the problem continues, call<br>your Digital authorized service<br>representative.            |
| 85    | NI CSR error              | Call your Digital authorized<br>service representative.                                                                                                    |

**Table 3–3 DEC EtherWORKS LC/TP Board Self-Test Error Codes**

Problem Solving 3–9

| Error     | <b>Description</b>                      | <b>Recommended Action</b>                                                                                                    |  |  |
|-----------|-----------------------------------------|----------------------------------------------------------------------------------------------------|--|--|
| 86        | LANCE I/O address<br>conflict           | Check the setting for switch<br><b>SW5.</b>                                                                                                    |  |  |
| 87        | <b>LANCE</b> initialization<br>error    | Call your Digital authorized<br>service representative.                                                                                                    |  |  |
| 88        | <b>LANCE IRQ conflict</b>               | Check IRQ switch settings<br><b>SW8 - SW12.</b>                                                                                                    |  |  |
| 89        | NI CSR mask test error                  | Call your Digital authorized<br>service representative.                                                                                                    |  |  |
| <b>8A</b> | <b>LANCE</b> internal<br>loopback error | Call your Digital authorized<br>service representative.                                                                                                    |  |  |
| 8Β        | <b>LANCE</b> collision error            | Call your Digital authorized<br>service representative.                                                                                                    |  |  |
| <b>8C</b> | <b>LANCE CRC</b> error                  | Call your Digital authorized<br>service representative.                                                                                                    |  |  |
| 8D        | <b>Shadow RAM error</b>                 | Call your Digital authorized<br>service representative.                                                                                                    |  |  |
| 8Ε        | Shadow RAM enable<br>error              | Call your Digital authorized<br>service representative.                                                                                                    |  |  |
| 8F        | Configuration error                     | Check switches SW8 - SW12 to<br>be sure only one of the switches<br>is in the ON position. Also<br>check the parameter settings<br>for your network to be sure they<br>match the board configuration. |  |  |

**Table 3–3 (Continued) DEC EtherWORKS LC/TP Board Self-Test Error Codes**

# **A General Information**

## **A.1 Introduction**

The DEC EtherWORKS *LC/TP* board lets you integrate IBM/PC/XT/AT and compatible personal computers into a network. After installing a DEC EtherWORKS *LC/TP* board, you can use various network software products to integrate the computer into a network.

You can install a DEC EtherWORKS *LC/TP* board in any IBM/PC/XT/AT or any personal computer that has an IBM/PC/XT/AT compatible bus.

You can connect the DEC EtherWORKS *LC/TP* board into either a Twisted-Pair network or a ThickWire network. You cannot, however, connect the DEC EtherWORKS *LC/TP* board to both kinds of networks at the same time.

# **A.2 Physical Description**

The DEC EtherWORKS *LC/TP* board is a half-length IBM PC form-factor printed circuit board that uses the 8-bit bus connector with no "overhang" interference.

The circuit board measures 17.2 cm x 10.8 cm (6.75 inches x 4.25 inches); the length to the end of the connector is 18.7 cm (7.38 inches).

A–2 General Information

#### **A.2.1 Functional Components**

The major functional blocks on the DEC EtherWORKS *LC/TP* board are as follows:

- Ethernet network protocol controller (LANCE)
- Twisted-Pair (RJ45 connector) network interface
- Standard Ethernet ThickWire (DB-15S connector) network interface
- Network buffer RAM 64 Kbytes
- Diagnostics and remote-boot ROM 16 Kbytes (optional)
- Ethernet hardware address ROM

#### **A.2.2 LED**

There are two light emitting diodes (LEDs) on the mounting bracket that display the operating status of the DEC EtherWORKS *LC/TP* board. The amber LED comes on during power-up testing and stays on if the test discovers a fault. The green LED, when on, indicates normal network activity. Chapter 3 contains additional information about the LEDs.

#### **A.2.3 Environmental Requirements**

The environmental (temperature and humidity) requirements for the DEC EtherWORKS *LC/TP* board are the same as for your IBM/PC/XT/AT personal computer.

General Information A–3

# **A.3 System Specifications**

The DEC EtherWORKS *LC/TP* operates correctly at an I/O channel bus speed of 4.77, 6, 8, or 10 MHz. Table A–1 lists the system specifications of the DEC EtherWORKS *LC/TP* board.

![](_page_47_Picture_92.jpeg)

![](_page_47_Picture_93.jpeg)

<sup>1</sup>Some PCs do not support the E0000 - EFFFF or E8000 - EFFFF address ranges; check your PC manual for this information.

<sup>2</sup>At this time, Digital PCSA software does not support the 2 Kbyte mode.

#### A–4 General Information

#### **Table A–1 (Continued) DEC EtherWORKS LC/TP System Specifications**

![](_page_48_Picture_88.jpeg)

DC Amps @ +5V: 1.0 A (maximum)

DC Amps @ +12V: 0.35 A (maximum) Twisted-Pair (0.5 A [maximum] to power external transceiver, DEC AUI [H4000 or equivalent] )

Bus Loads: 2 LSTTL

![](_page_48_Picture_89.jpeg)

#### **CAUTION**

**When adding any option module to your computer, verify that the combined power (wattage) required for all modules in your computer does not exceed the power supply rating. Check your PC documentation for this information.**

**NOTE**

**Jumpers W2, W3, W19, W20, and W21 are factory preset. Do not change these jumpers.**

# **B Installing an Option ROM**

## **B.1 Introduction**

The ROM chip is optional on the DEC EtherWORKS *LC/TP* board and is not required for correct operation. If you purchased the DEC EtherWORKS *LC/TP* board from Digital (PN DE101-AB), then the board already has the option ROM installed.

#### **CAUTION**

**Static electricity can damage printed circuit boards and chips. It is strongly recommended that a grounded wrist strap and grounded work-surface-to-earth ground be used when handling these components.**

If your configuration requires that the ROM chip be installed, use the following procedure to install it.

B–2 Installing an Option ROM

# **B.2 ROM Installation Procedure**

Refer to Figure B–1 to install the ROM chip.

#### **CAUTION Improper insertion of the ROM chip can damage the board.**

- 1. Note the location of the notch  $\bullet$  on the silk screen surrounding the ROM socket.
- 2. Be sure that the notch on the ROM  $\Theta$  aligns with the notch on the silk screen and the socket.
- 3. Align the pins on the chip and press from side to side until the chip is fully seated.

Installing an Option ROM B–3

**Figure B–1 Installing the DEC EtherWORKS LC/TP ROM**

![](_page_51_Figure_2.jpeg)

# **C Cable Specifications**

## **C.1 Cabling Requirements**

Be sure you have a cable to connect the DEC EtherWORKS *LC/TP* board as planned. You need to consider either of the following types of cable connections.

- Unshielded Twisted-Pair cable—such as PN BN24F or PN BN26K, as many as 100 m (328 ft). Refer to Section C.1.3 and Section C.1.1 for more information.
	- BN24F Office cable with crossover for unshielded Twisted-Pair cable, (4-conductor, 2-twisted pair) to connect a workstation or PC to either an office wall plate or to a DECrepeater 350.
	- BN26K Point-to-point patch cable (8-conductor, 4-twisted pair) to connect a DECrepeater 90T to building wiring (wall plate or patch field).
- ThickWire transceiver cable—such as PN BNE4G-02, as many as 50 m (164 ft) maximum if going directly to a transceiver, or 45 m (148 ft) total maximum if connected to a DELNI.

For configuration planning, refer to the *DECconnect System Planning and Configuration Guide* (PN EK-DECSY-CG). The *LC/TP* board configuration guidelines are the same as the DEC Repeater 350, except for cable length. Also, daisy chaining is not permitted.

C–2 Cable Specifications

| <b>Constraint</b>             | <b>Description</b>                                                                                                    |  |  |
|-------------------------------|----------------------------------------------------------------------------------------------------|--|--|
| In the US: FCC<br>regulations | The use of unshielded Ethernet cables for<br>the ThickWire AUI port connection to this<br>equipment is prohibited due to noncompliance<br>with FCC regulations for a class A computing<br>device, pursuant to Subpart J of Part 15 of FCC<br>rules. |  |  |
|                               | This device complies with Part 15 of FCC<br>rules. Operation is subject to the following two<br>conditions:                                                                                                    |  |  |
|                               | This device may not cause harmful<br>1.<br>interference.                                                                                                    |  |  |
|                               | 2.<br>This device must accept interference<br>received, including interference that can<br>cause undesired operation.                                                                                                    |  |  |
| Signals                       | No other signals should be used in the same<br>cable sheath; for example, voice and data cannot<br>be run within the same sheath.                                                                                                    |  |  |
| <b>Noise</b>                  | Unshielded Twisted-Pair cable must be at least<br>0.3 m (1 ft) from any type of high voltage power<br>device or electrical noise source.                                                                                                    |  |  |

**C.1.1 Unshielded Cable Environmental Constraints**

Cable Specifications C–3

#### **C.1.2 Shielded Twisted-Pair Cable Constraints**

For countries that require shielded Twisted-Pair cables, use pointto-point shielded cable (PN BN26L) or Cross-over shielded cable (PN BN26N)

![](_page_54_Picture_70.jpeg)

![](_page_54_Picture_71.jpeg)

C–4 Cable Specifications

#### **C.1.4 CARD Connector Pinning (RJ45)**

If you are using your DEC EtherWORKS *LC/TP* board to connect 10BaseT Twisted-Pair networks, the connector has the following pin signals (Figure C–1):

![](_page_55_Picture_54.jpeg)

#### **Figure C–1 RJ45 Connector (Front View)**

![](_page_55_Figure_5.jpeg)

# **D**

# **Building Wiring Considerations**

This appendix describes some special building wiring considerations when connecting a DECrepeater 350 Ethernet Repeater (DETPR) to either the H3350 or any 10BaseT System. Refer to the section that you need for your system.

![](_page_56_Picture_47.jpeg)

D–2 Building Wiring Considerations

# **D.1 Connecting a DECrepeater 350 to a Workstation**

This section contains information you need to wire a DETPR to a workstation.

- Wiring H3350 transceivers and other IEEE 802.3 10BaseT <sup>1</sup> Twisted-Pair products
- Building wiring to connect 10BaseT products
- Wiring diagrams for future DETPR products
- Twisted-Pair Ethernet restrictions.

The DETPR can be connected directly to either a workstation using local wiring, or it can be connected through building wiring using a cross-over cable. Figure D–1 shows a topology of these types of connections.

<sup>&</sup>lt;sup>1</sup> Designated to comply with IEEE 802.3 10BaseT standard for building wiring.

Building Wiring Considerations D–3

**Figure D–1 Connecting a DECrepeater 350 to a Workstation**

![](_page_58_Figure_2.jpeg)

LJ-00500-TI0.DG

D–4 Building Wiring Considerations

#### **D.1.1 Cross-Over Connection**

A cross-over connection must be implemented in every Twisted-Pair link. The cross-over connection connects the transmitter on one media access unit (MAU) to the receiver of the MAU at the other end of the Twisted-Pair link. The cross-over connection may be implemented either internally in a repeater, or externally in a Twisted-Pair link.

#### **D.1.2 Implementation**

Any medium dependent interconnect (MDI) connector or cable that implements the cross-over function internally shall be marked with an "X."

Figure D–2 depicts the connections and cables needed to connect the DETPR to either an H3350 or any 10BaseT workstation. The diagram also indicates where a cross-over must be used to maintain correct wiring.

#### **Figure D–2 DETPR—Digital-Only Wiring**

![](_page_59_Figure_7.jpeg)

LJ−00070−RAGS

Building Wiring Considerations D–5

The DETPR has no embedded cross-over connection so it requires an external cross-over cable.

To maintain a proper connection between the DETPR and either an H3350 or any 10BaseT workstation, a cross-over cable must be used.

**NOTE Some repeater products could include embedded cross-over wiring.**

# **D.2 DETPR to Workstation without Embedded Cross-over Wiring Connections**

#### **D.2.1 External Cross-Over Wiring Schematic**

Figure D–3 is a detailed schematic of the pin-to-pin wiring.

The building wiring is in accordance with prescribed standards and must follow appropriate pair and color code assignments.

#### **NOTE**

#### **All connectors are not pin-to-pin.**

For a more detailed drawing of the DETPR wiring, refer to the *Open DECconnect Building Wiring Components and Applications Catalog* (PN EB-M4506-78).

D–6 Building Wiring Considerations

![](_page_61_Figure_1.jpeg)

#### **Figure D–3 DETPR—Digital-Only Wiring Cross-Over Wiring Schematic**

The connectors at the DETPR, patch panel, wall plate and workstation are all 8-pin modular jacks with the same pin assignments.

**NOTE The DETPR, H3350, and any 10BaseT workstations all have the same pin assignments.**

Building Wiring Considerations D–7

## **D.2.2 Connector Pinouts**

Table D–1 describes the connector pinouts and building wiring for the DETPR, H3350, and any 10BaseT stations. The DETPR has an 8-pin MJ connector for its Twisted-Pair ports (1 to 8). See Figure D–4.

![](_page_62_Picture_73.jpeg)

![](_page_62_Picture_74.jpeg)

D–8 Building Wiring Considerations

#### **Figure D–4 8-Pin Modular Jack Pin Locations (Front View)**

![](_page_63_Figure_2.jpeg)

# **D.3 DETPR to a Workstation with Embedded Cross-Over Wiring Connections**

Figure D–5 depicts the connections and cables needed to connect a repeater that has embedded cross-over connections to an H3350 and any 10BaseT workstation. The station can not be a repeater with an embedded cross-over.

#### **Figure D–5 Repeater or Other Twisted-Pair MAU Embedded Cross-Over Wiring**

![](_page_63_Figure_6.jpeg)

LJ−00072−RAGS

Building Wiring Considerations D–9

#### **D.3.1 Internal Cross-Over Wiring Schematic**

Figure D–6 is a detailed schematic of the pin-to-pin wiring for a repeater that has implemented internal cross-over wiring. For a more detailed drawing of the DETPR wiring, refer to the *Open DECconnect Building Wiring Components and Applications Catalog* (EB-K2407-41-001).

![](_page_64_Figure_3.jpeg)

![](_page_64_Figure_4.jpeg)

LJ−00073−RAGS

Table D–2 describes the pinouts for units with an embedded cross-over.

D–10 Building Wiring Considerations

| <b>Repeater Embedded</b> |                         | <b>Building Wiring</b> |                    | Workstation    |                              |  |  |  |
|--------------------------|-------------------------|------------------------|--------------------|----------------|------------------------------|--|--|--|
| Pin                      | <b>Signal Name</b>      | Pair<br><b>Number</b>  | Color<br>Code      | Pin            | <b>Signal</b><br><b>Name</b> |  |  |  |
| 1                        | $Receive +$             | 3                      | <b>White/Green</b> | 1              | Transmit<br>$\ddot{}$        |  |  |  |
| $\overline{2}$           | Receive -               | 3                      | Green/White        | $\overline{2}$ | Transmit                     |  |  |  |
| 3                        | Transmit $+$            | 2                      | White/Orange       | 3              | $Receive +$                  |  |  |  |
| 4                        | $NC$ (no<br>connection) | 1                      | <b>Blue/White</b>  | 4              | NC                           |  |  |  |
| 5                        | NC                      | 1                      | <b>White/Blue</b>  | 5              | NC                           |  |  |  |
| 6                        | Transmit -              | 2                      | Orange/White       | 6              | Receive -                    |  |  |  |
| 7                        | NC                      | 4                      | White/Brown        | 7              | NC                           |  |  |  |
| 8                        | NC                      | 4                      | <b>Brown/White</b> | 8              | NC                           |  |  |  |
|                          |                         |                        |                    |                |                              |  |  |  |

**Table D–2 Wiring Assignments for a System with Embedded Cross-Over Repeater**